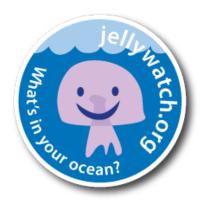

## JellyWatch Student Reflection Instruction Sheet

Answer the questions below in your journal or below and then share with a partner/group.

- 1. After your class discussion of Citizen Science, why do you think Citizen Scientist endeavors are important/worthwhile?
- 2. Before looking at the data available from JellyWatch, what questions or concerns do you have about the quality and usefulness of this data?

Now that you have access to the Modified JellyWatch Data:

- 3. On your computer, look at the data set you have been given. What are your first impressions?
- 4. What parameters are available?
- 5. Compare your data table to the interactive map available on the website (analyzed data), explain which you think is more useful?

In your group, examine the data table.

6. Record any inconsistencies in how the data is recorded. Are both scientific names and common names used? Are the same organisms listed in different categories?

Compare the fields of entry for the webpage versus the app (you can do this by comparing the Adding a Sighting to JellyWatch Webpage and Adding a Sighting to JellyWatch App).

7. Explain which entry platform (web or app) you feel records better data.

Now you will select/pick/choose/be assigned a species of jellyfish/ctenophore.

Open the Modified Data Set on your computer. Highlight the entire spreadsheet by clicking your cursor in the upper, left quadrant of the spreadsheet

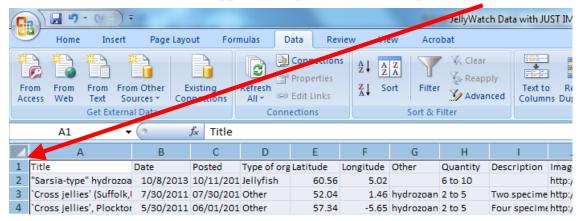

Then while in the DATA tab, SORT by "Title" Column A and hit OK.

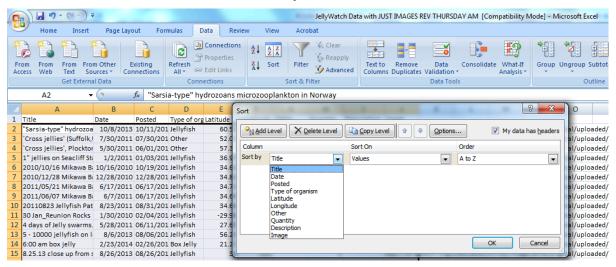

Now the names will be in alphabetical order. Scroll down to your organism name, highlight all entries for your organism and copy (Control-C on a PC). The example below is for sea nettles.

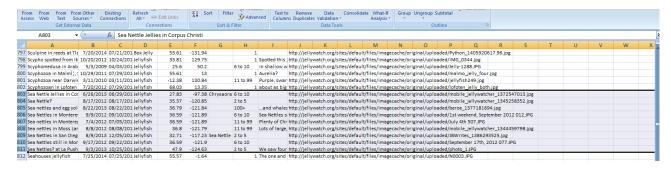

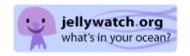

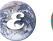

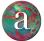

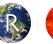

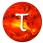

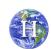

Then, click on a New Spreadsheet at the bottom of your Excel sheet and paste your data.

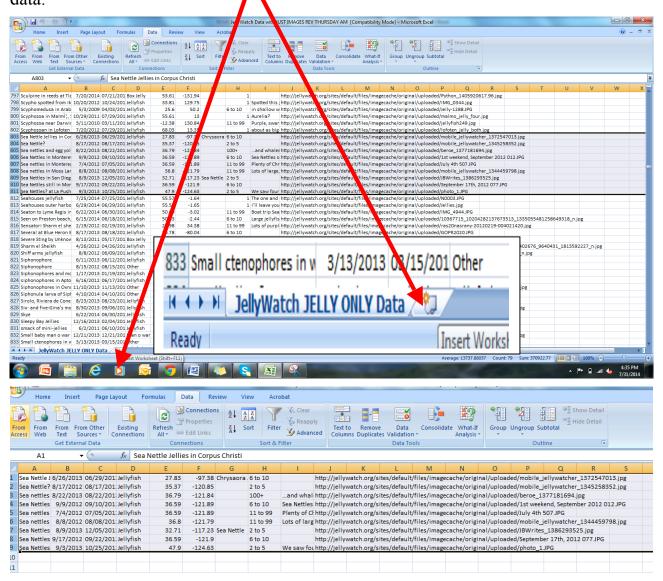

Because the organism may not be correctly identified in Column A (Type), you will need to SORT and FIND, Copy and Paste (to your new spreadsheet) from Column G (other) as well.

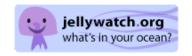

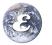

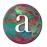

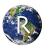

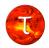

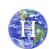

Use your new spreadsheet for the following parts.

SORT your data for Column E (latitude) and record the range of your organism.

Range:

Now verify this range found on JellyWatch with reputable source (check with your teacher). Explain if the JellyWatch Data is verified?

Now use the JellyWatch App and find all the find the sightings of all jellyfish since August 1, 2014. To do this go to the JellyWatch App homepage and Click on LIST Then click SEARCH ENABLED then change the date range then CATEGORIES and pick Jellyfish.

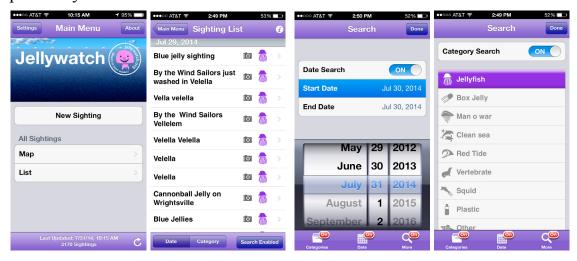

Using this data, which species/organism is most common in our area or (for those not on an ocean) a favorite coastal vacation spot?

Finally, create an infographic on your chosen jelly according to your teacher's directions.

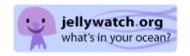

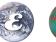

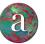

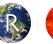

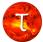

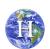